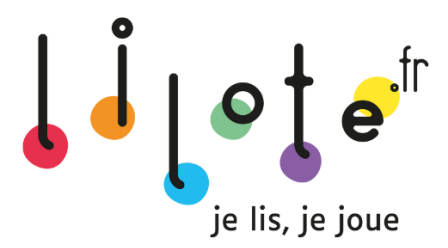

## **Création de mon compte de classe ( jeu collectif)**

Si je veux jouer à Lilote en mode collectif dans ma classe (en projetant le quiz Lilote au tableau à l'aide d'un vidéoprojecteur), je crée également un compte « joueur », je me rends sur le lien [www.lilote.fr/membre/inscription/joueur](http://www.lilote.fr/membre/inscription/joueur) et j'entre le code d'activation fourni (le même que pour la création du compte « enseignant »).

## **Si je mets en place Lilote pour la 1ère fois** :

1. Je me connecte sur [www.lilote.fr/membre/inscription/joueur](http://www.lilote.fr/membre/inscription/joueur) et j'entre le code d'activation fourni par Lilote

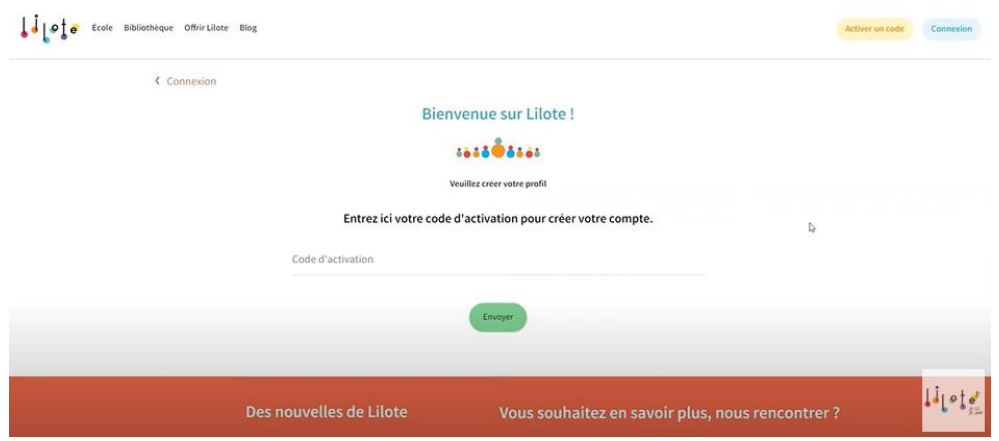

2. Je renseigne mes informations personnelles **(vous remplacez ici le parent)**

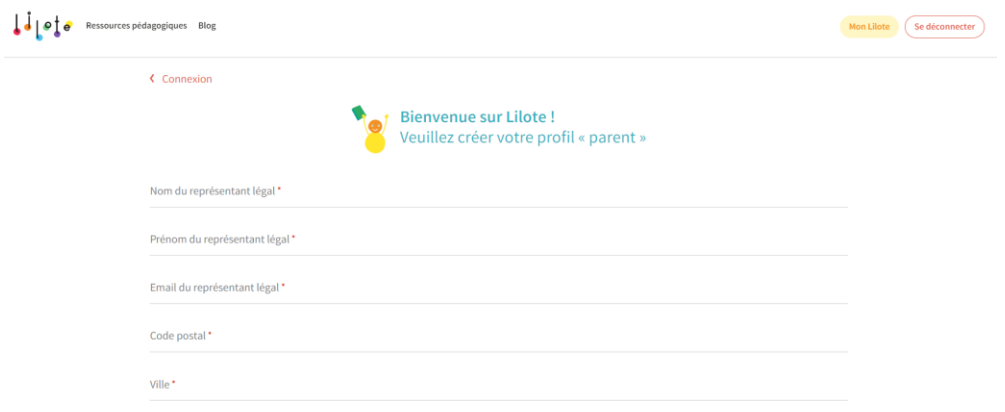

3. Je crée **un profil joueur pour la classe** (qui me servira pour jouer en classe entière en collectif)

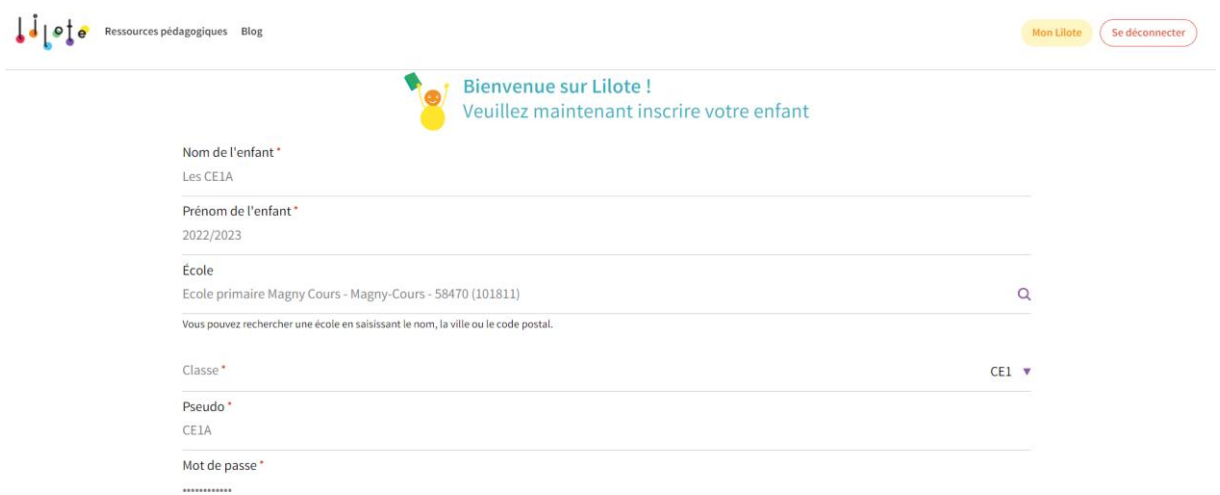

4. Je projette le quiz au tableau et je peux jouer ! Pour effectuer un quiz, il faut d'abord avoir lu un livre pour pouvoir répondre aux questions.

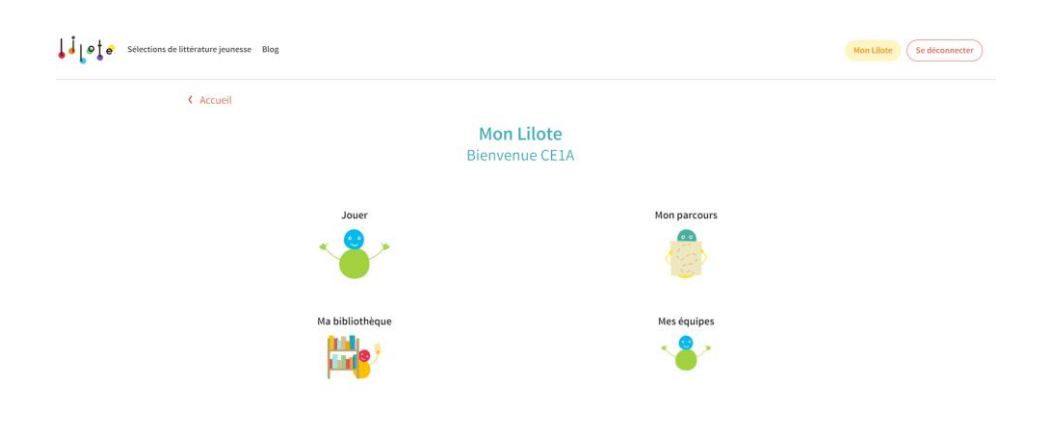